# **PENGEMBANGAN SISTEM INFORMASI PENGELOLAAN DATA FAKTUR PENJUALAN DAN PIUTANG MENGGUNAKAN METODE PROTOTYPE PADA PT.SIPORENNU MAKASSAR**

**Oleh:**

**The Lavenia Thesman¹\* , Abdullah², Sudirman³** 1,2,3Sistem Informasi, STMIK KHARISMA Makassar

**Abstrak:** Penelitian ini bertujuan untuk merancang sistem informasi pengelolaan data faktur penjualan dan piutang pada PT.SIPORENNU menjadi sistem terkomputerisasi yang lebih maksimal dengan menggunakan metode Prototype*.* Tahapan dalam penelitian ini terbagi menjadi lima, yaitu *Communication, Quick Planning, Quick Modeling, Construction, dan Deployment.* Aplikasi ini dirancang dalam berbasis *dekstop*. Dalam proses pembuatan aplikasi ini, penulis Visual basic 6.0 yang merupakan bagian dari Visual Studio 2008 untuk aplikasi berbasis *desktop*.

**Kata Kunci**: Pengembangan, Sistem, Informasi, Prototype.

*Abstract: The aim of the research is to design and build a information system of data management of sales invoice and receivables at PT.SIPORENNU using Prototype Method. This research is divided into five stages: Communication, Quick Modeling, Construction, Deployment. The application will be developed using Visual Basic 6.0 which is the part of Visual Studio 2008 for the desktop based application.*

*Keywords: Development, System, Information, Prototype.*

### **1. Pendahuluan**

PBF (Pedagang Besar Farmasi) PT.SIPORENNU yang berlokasi di jalan Nusakambangan No.30 Makassar ialah merupakan salah satu bidang usaha yang melayani kebutuhan dalam perdagangan farmasi. PT.SIPORENNU berdiri sejak tahun 1991 yang mana didirikan oleh Rosdiana Wijaya dan telah melayani berbagai macam kebutuhan costumer di bidang farmasi di kota makassar. Produk yang dijual oleh PT.SIPORENNU adalah obat kesehatan dan produk farmasi.

Proses transaksi pada PT.SIPORENNU lebih dominan dalam bentuk kredit yang mana memiliki jangka waktu kredit yang beragam yaitu: selama 14 hari untuk pelanggan baru, 21 hari untuk pelanggan lama, dan 30 hari untuk pelanggan yang berada di luar kota. adapun pada proses transaksi dalam bentuk tunai biasanya dilakukan untuk pelanggan baru yang ingin memulai pengambilan barang secara kredit*.* Rumusan masalah dalam penelitian ini adalah bagaimana mengembangkan sistem informasi pengelolaan data faktur penjualan dan piutang menggunakan metode prototype.

Coredponding author : The Lavenia Thesman (laveniathesman27@gmail.com)

## **Metode Penelitian**

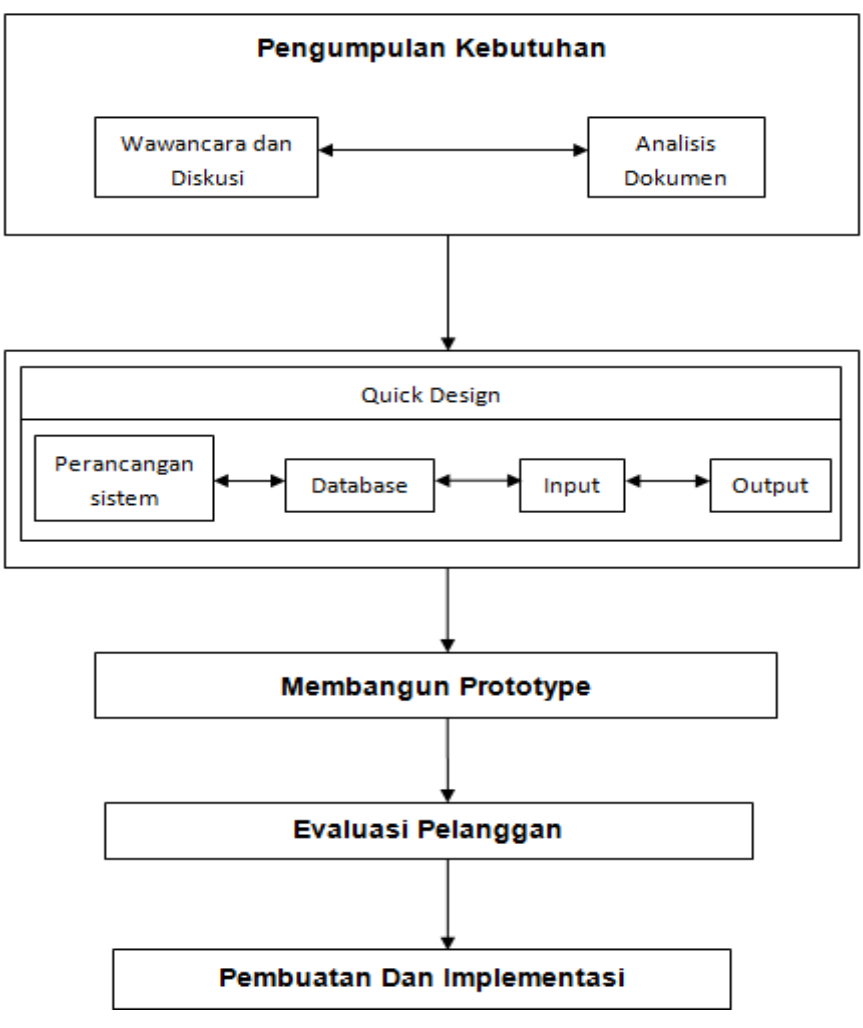

**Gambar 1**. Metode Penelitian

# **2. Landasan Teori**

### **Prototyping Model**

Menurut Pressman Metode ini menyajikan gambaran yang lengkap dari sistem yang mana terdiri dari model kertas, model kerja, dan program. Pihak pengembang akan melakukan identifikasi kebutuhan pemakai, menganalisa sistem dan melakukan studi kelayakan serta studi terhadap kebutuhan pemakai, meliputi model *interface*, teknik prosedural dan teknologi yang akan dimanfaatkan.

*Prototyping* Model Menurut Pressman

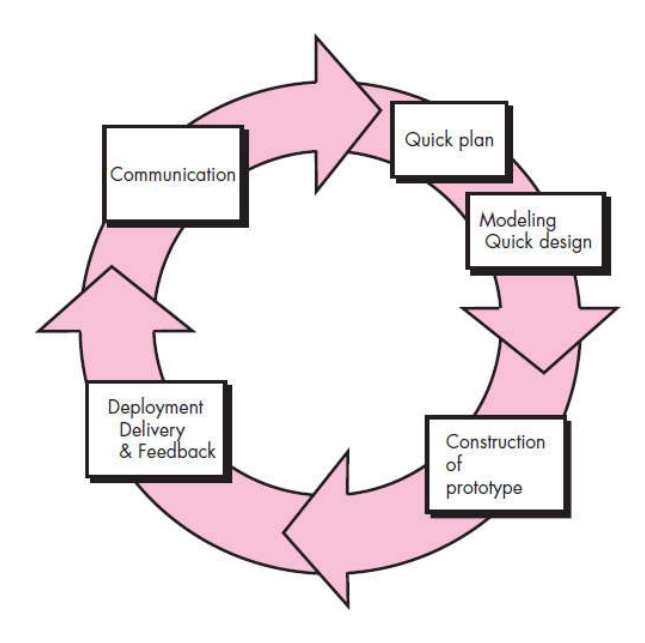

**Gambar 2.** *Prototyping* Model Menurut Pressman

Menurut Pressman ( 2002:20 ) tahapan-tahapan dalam model *Prototyping* adalah sebagai berikut:

1. Tahapan Pengumpulan kebutuhan (*Communication*)

Pada tahapan ini, pelanggan dan pengembang saling bantu dalam mendefinisikan format seluruh perangkat lunak, menentukan keperluan dan garis besar sistem yang akan dirancang.

2. Tahapan *Quick Planning*

-

Pada tahap ini setelah mengetahui kebutuhan dari costumer, maka development akan segera melakukan percancangan.

3. Tahapan *Quick Modelling*

Dimana desain sistem sebagai perancangan sementara yang akan diimplementasikan.

- 4. Tahap *Contruction* Pada tahapan ini dilakukan pembuatan software berdasarkan kebutuhan, planning dan model yang sudah di rancang sebelumnya.
- 5. Tahapan Pembuatan dan Implementasi *(deployment*) Pada thap akhir ini peneliti akan memberikan hasil software yang akan dievaluasi oleh costumer.

# **Entity Relationsip Diagram (ERD**)

Menurut Conolly (2005,P354), ERD adalah penggambaran dari sebuah kebutuhan penyimpanan data dengan cara kerja dari suatu perusahaan atau organisasi yang bebas dari ambiguitas, ERD digunakan untuk mengidentifikasi data yang akan disimpan, diolah dan diubah untuk mendukung aktifitas bisnis suatu organisasi.

## **Data Flow Diagram (DFD)**

Menurut Jogoyanto (2005:700) Data Flow Diagram (DFD) adalah gambaran grafis dari suatu sistem dalam bentuk simbol untuk menggambarkan bagaimana data mengalir melalui suatu proses yang saling berkaitan. Diagram ini tidak menekankan pada data, tetapi menekankan pada proses.

Simbol yang terdapat pada Data Flow Diagram:

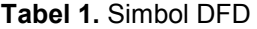

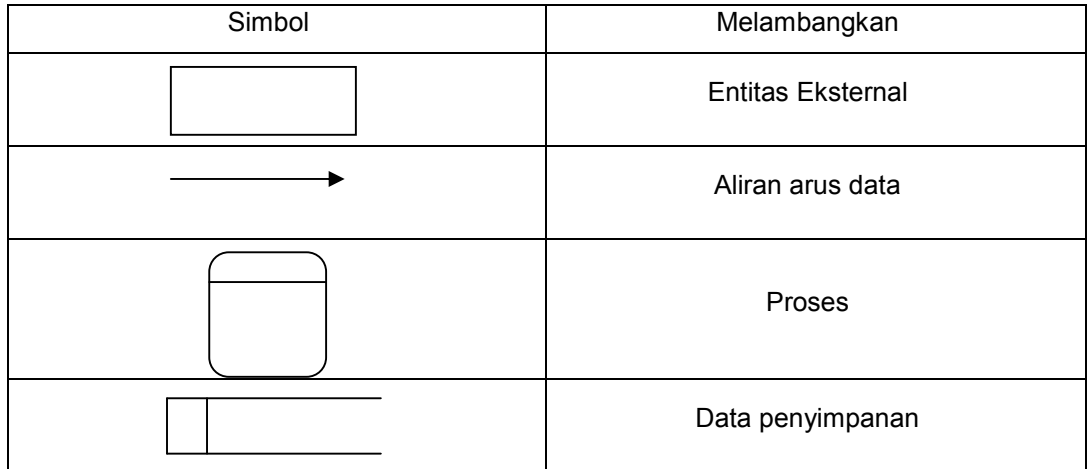

## **3. Analisis dan Desain Sistem**

### **Pengumpulan Kebutuhan (***communication)*

Berdasarkan metode pengumpulan data yang dilakukan, yaitu wawancara dan diskusi, Mengamati proses pengelolaan data faktur piutang dan penjualan pada PT.SIPORENNU Makassar(observasi), dan Menentukan pengguna dan kegunaan sistem yang akan dibangun.

#### **Quick planning**

Pada tahap ini setelah mengetahui dari costumer, maka developer akan segera melakukan perancangan sementara kemudian dipresentasikan kepada user untuk mengetahui kekurangan dan kelemahan dari sistem yang akan dikembangkan.

### **Construction**

Pada tahap ini dilakukan pembuatan software berdasarkan kebutuhan, planning dan model yang sudah dirancang sebelumnya. Perancangan diatas kemudian dibuat menggunakan Microsoft Visual Basic 6.0 sedangkan untuk basis datanya menggunakan Microsoft Access 2007.

### **Deployment**

Pada tahap akhir ini peneliti akan memberikan hasil software yang akan dievaluasi oleh costumer agar dapat diketahui apakah masih ada kekurangan dalam software. *Jurnal Ilmu Komputer KHARISMA TECH*

# **Diagram Konteks**

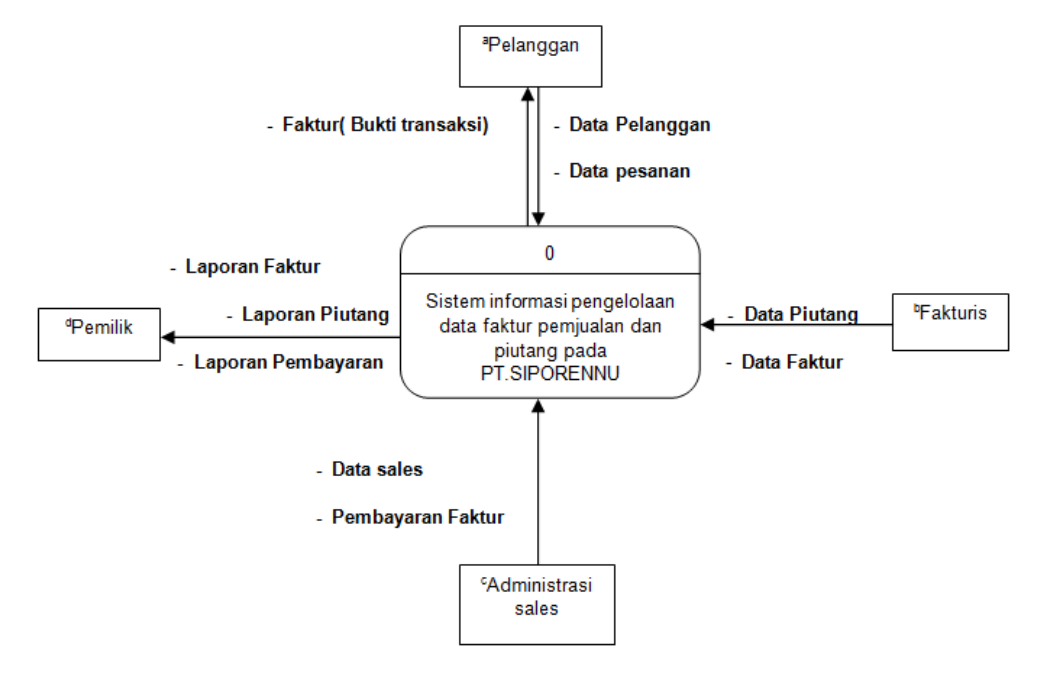

**Gambar 3** Diagram konteks

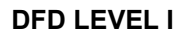

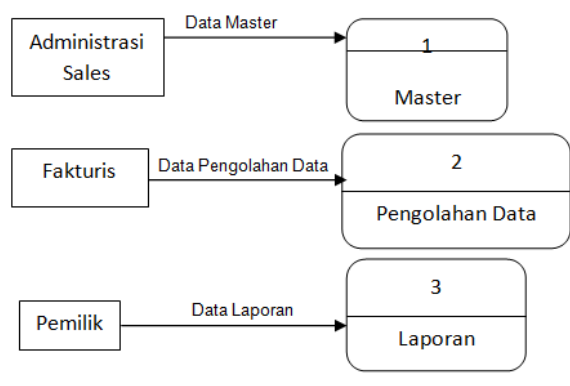

**Gambar 4** DFD LEVEL I

# **DFD LEVEL II Untuk Proses I**

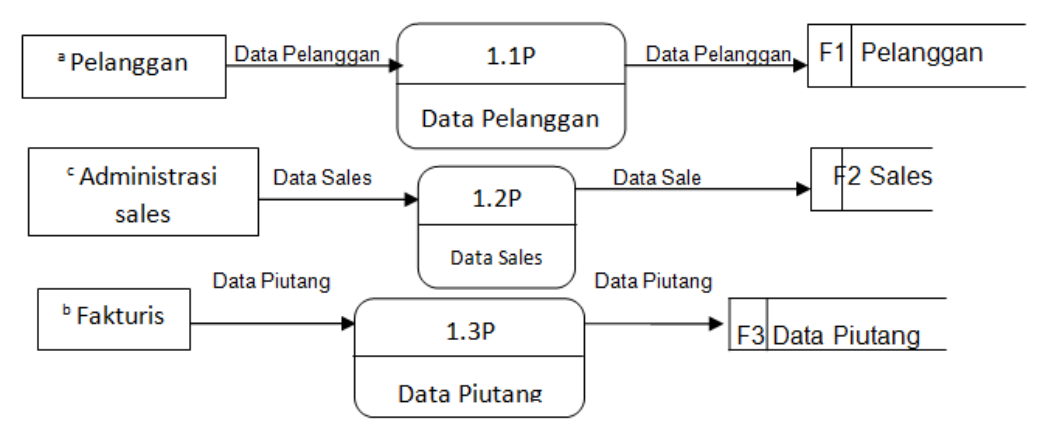

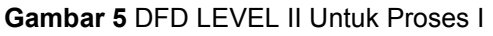

*The Lavenia Thesman, Abdullah, Sudirman 68*

## **DFD LEVEL II Untuk Proses II**

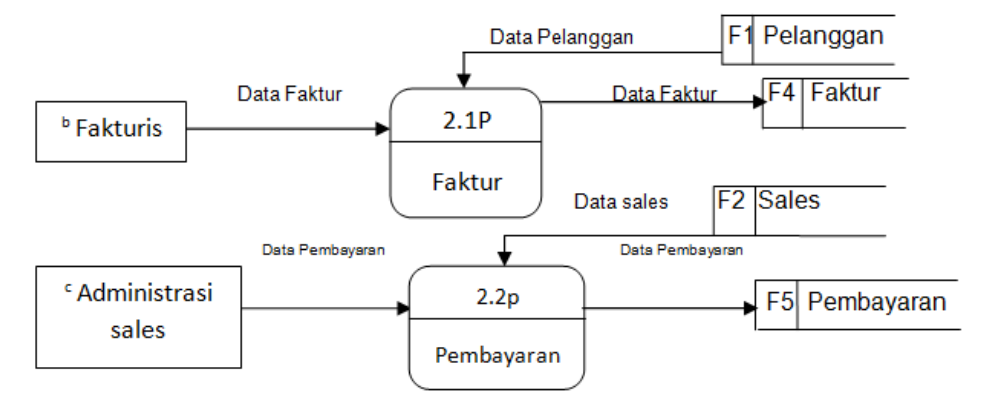

**Gambar 6** DFD LEVEL II Untuk Proses II

### **DFD untuk Proses III**

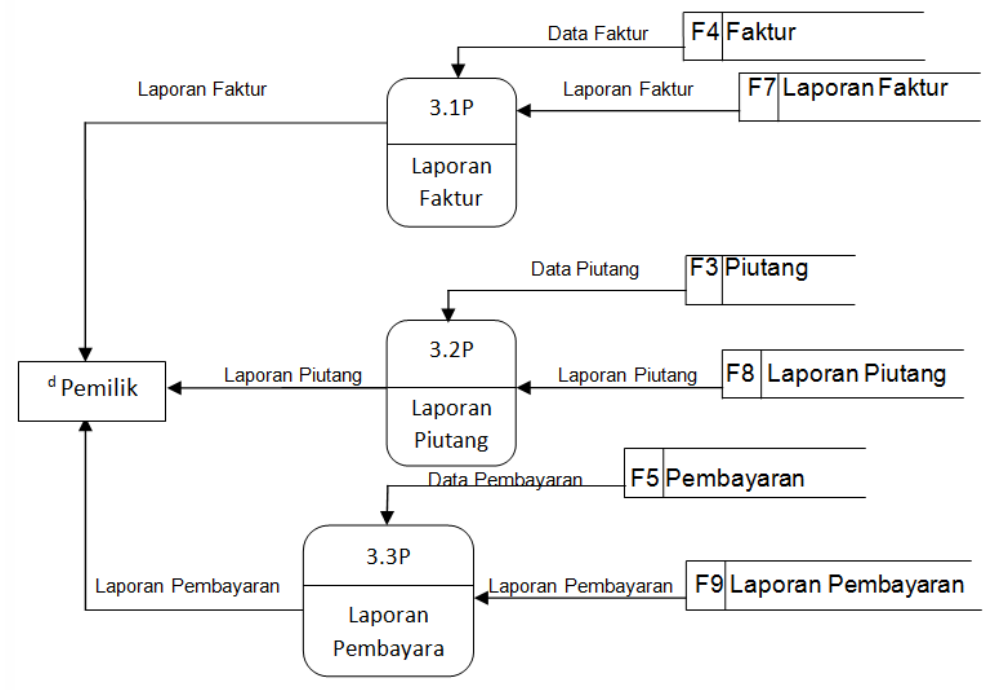

**Gambar 4**. DFD untuk Proses III

# **Entity Relationship Diagram (ERD)**

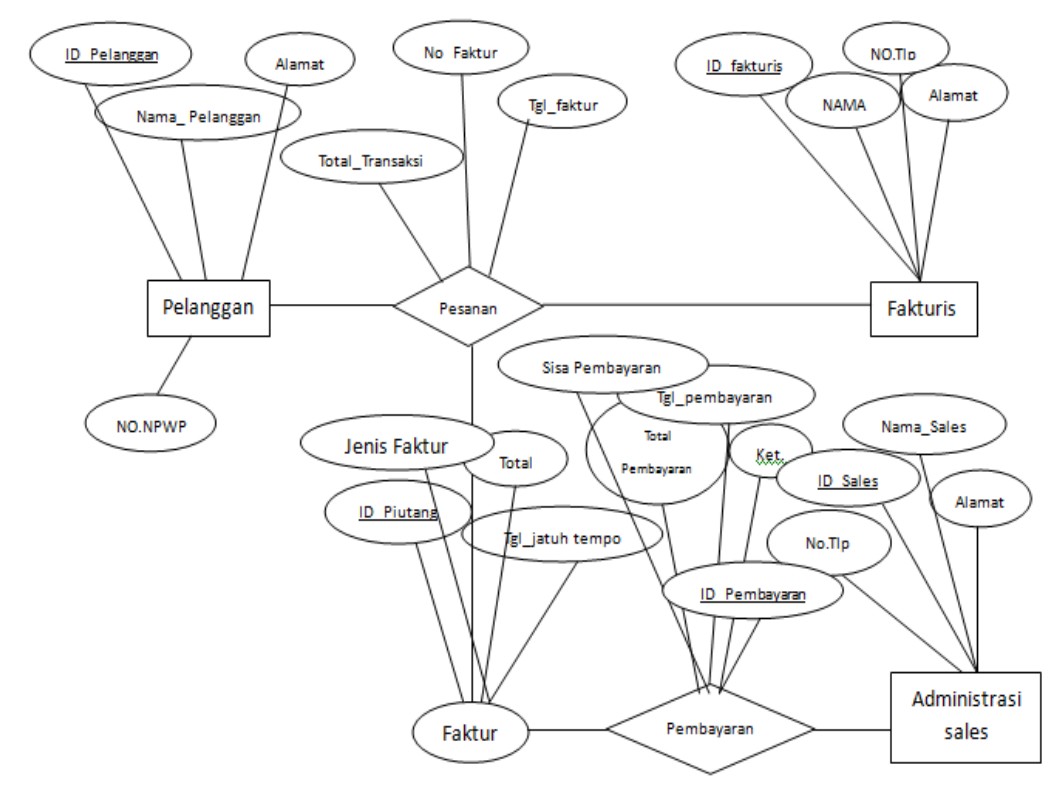

**Gambar 5**. Entity Relationship Diagram

# **4. Pengujian Sistem**

Selama *workshop,client* telah melakukan uji coba langsung pada sistem yang dibangun.Berikut rekap uji coba terakhir yang dilakukan berdasarkan *acceptance testing*:

| No. | <b>Rancangan Prooses</b>            | Hasil yang Diharapkan                                                               | Hasil     | Keterangan                                            |
|-----|-------------------------------------|-------------------------------------------------------------------------------------|-----------|-------------------------------------------------------|
| 1.  | Form Utama                          | Koneksi dengan Form Lainnya                                                         | OK.       | Berhasil                                              |
| 2.  | Memilih Menu "Master"               | Menampilkan Submenu "Data<br>Pelanggan", "Data Sales",<br>"Data Piutang"            | OK.       | Arahkan kursor dan<br>klik menu "Master"              |
| 3.  | Memilih Menu "Pengelolaan<br>Data"  | Menampilkan Submenu<br>"Faktur", "pembayaran"                                       | OK.       | Arahkan kursor dan<br>klik menu<br>"Pengelolaan Data" |
| 4.  | Memilih Menu "Laporan"              | Menampilkan Submenu<br>"Laporan Faktur", "Laporan<br>Piutang", "Laporan Pembayaran" | OK.       | Arahkan kursor dan<br>klik menu "Laporan"             |
| 5.  | Memilih Submenu "data<br>pelanggan" | Menampilkan Form data<br>pelanggan                                                  | OK.       | Memasukkan data<br>pelanggan                          |
| 6.  | Memilih "tambah"                    | Menambah inputan data<br>pelanggan                                                  | OK.       |                                                       |
| 7.  | Memilih "simpan"                    | Menyimpan hasil inputan data<br>Pelanggan                                           | <b>OK</b> |                                                       |
| 8.  | Memilih "Edit"                      | Menyimpan hasil perubahan<br>data pelanggan                                         | OK.       |                                                       |
| 9.  | Memilih "Hapus"                     | Menghapus data pelanggan                                                            | OK.       |                                                       |

**Tabel 2.**Tabel Uji Coba Aplikasi Desktop

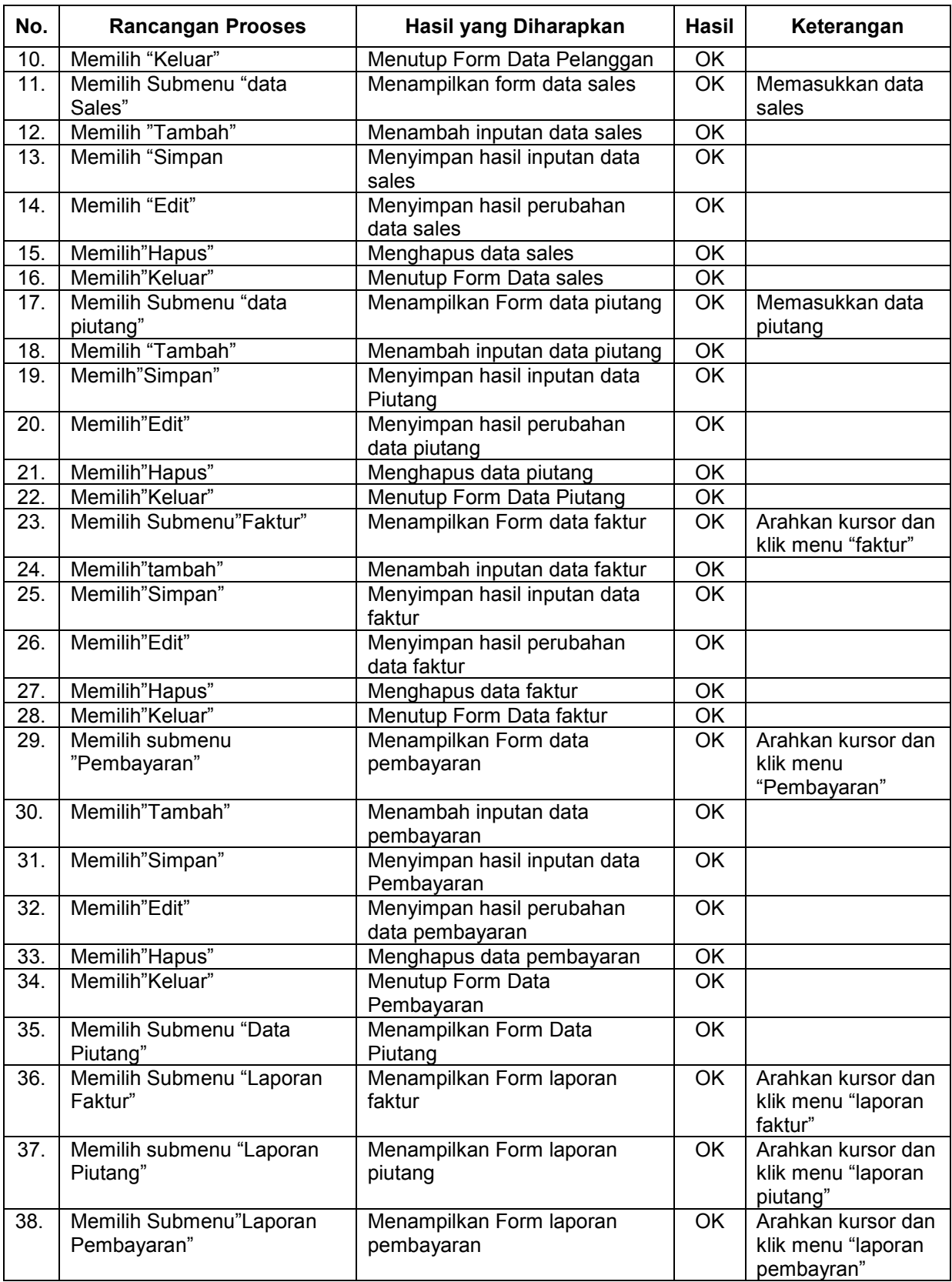

#### **5. Penutup**

#### **Kesimpulan**

Pengembangan sistem dengan menggunakan metode Prototype membutuhkan keterlibatan client dalam proses pengembangannya. Kerja sama antara peneliti dan client dilakukan selama workshop sehingga dapat langsung memenuhi keinginan client dalam tingkat kepuasan klient tinggi.

Berdasarkan pembahasan pada bab sebelumnya, dapat disimpulkan bahwa peneliti telah berhasil merancang sistem pengelolaan data faktur penjualan dan piutang yang terkomputerisasi pada PT.SIPORENNU dengan menggunakan metode Prototype untuk yang berbasis dekstop

## **Saran**

Masih perlunya dilakukan pengembangan lebih lanjut akan aplikasi desktop ini agar menjadi lebih baik lagi.

### **6. Daftar Pustaka**

- Connally, Thomas M, and Carolyn E. Begg. (2005). Database System : A Practical Approach to Design, Implemention, and Management, 4 th Ubahion. Addison Wesley, Logman Inc., USA.
- Haryadi Setiabudi, Djoni, Setiawan, Ishak. Prototype PemesananBahanPustakaMelalui Web Menggunakan Active server Page (ASP). Universitas Kristen Petra : Surabaya
- http://www.kampus-info.com/2013/03/pengertian-faktur.html?m=1, diakses tanggal 04 Maret 2017
- http://www.pengertianku.net/2015/02/pengertian-faktur-dan-contohnya-secara-lengka p.html, diakses tanggal 03 Maret 2017
- http://www.pengertianmu.com/2015/02/pengertian-penjualan-menurut-para-ahli.html?m=1, diakses tanggal 04 Maret 2017
- Jogiyanto, 2001*. Analisis dan Desain sistem informasi;pendekatan terstruktur teori dan praktek aplikasi bisnis*, Andi Yogyakarta
- MADCOMS, LPKBM. 2000*Seri Panduan Lengkap Microsoft Access 2000*. Madiun: Penerbit Andi Yogyakarta
- Pressman, R.S. 2002. Rekayasa Perangkat Lunak : Pendekatan Praktis (Buku I). Yogyakarta : Penerbit ANDI
- Pressman, R.S. 2012, Rekayasa Perangkat Lunak : Pendekatan Praktisi (Edisi7). Jakarta : Penerbit ANDI
- Sadeli, Muhammad, 2012. 4 Pemograman Database dengan Visual Basic 2010 untuk Orang Awam. Palembang: Penerbit Maxikom.
- Sommerville, Ian. 2007. Software Engineering (Rekayasa Perangkat Lunak) Edisi Keenam Jilid 1. Penerbit Erlangga : Jakarta.